#### सं. 1(2)/2023-पी&पीडबल्यू(एच) भारत सरकार कार्मिक, लोक शिकायत एवं पेशन मंत्रालय पैशन एवं पेशनभोगी कल्याण विभाग

तीसरा तल, लोक नायक भवन खान मार्केट, नई दिल्ली 9 अगस्त, 2023

#### कार्यालय जापन

### विषयः <u>राष्ट्र-व्यापी डिजिटल जीवन प्रमाणपत्र(डीएलसी) अभियान २.०, 1-३० नवंबर, २०२३ के लिए</u> व्यापक दिशानिर्देश

अधोहस्ताक्षरी को यह कहने का निदेश हुआ है कि पैशन जारी रखने के लिए पैशनओगियाँ द्वारा हर साल नवंबर माह में जीवन प्रमाणपत्र जमा करना एक महत्वपूर्ण कार्य है (80 वर्ष और उससे अधिक आयु के पैशनओगियाँ के लिए अक्टूबर माह में अपना जीवन प्रमाणपत्र जमा करने के विशेष प्रावधान के साथ)।

- 2. केंद्र सरकार के पेंशनभोगियों के 'सुविधापूर्ण जीवन' को सुनिश्चित करने के लिए, इस विभाग ने यूआईडीएआई और मेटी(MeitY) के साथ मिलकर यूआईडीएआई आधार डेटाबेस पर आधारित एक फेस-आथेटिकेशन तकनीक प्रणाली विकसित की है, जिससे किसी भी एंड्रोइड आधारित स्मार्ट फोन से जीवन प्रमाणपत्र जमा करना संभव है। यह जीवन प्रमाण ऐप पर बायो-मेट्रिक डिवाइस का उपयोग करके, वीडियो-केवाईसी, इंडिया पोस्ट पेमेंट्स बैंक के ऐप का उपयोग करके ग्रामीण डाक सेवकों के माध्यम से जीवन प्रमाणपत्र और सार्वजनिक क्षेत्र के बैंकों के कंसोटियम द्वारा डोर-स्टेप सेवा के अतिरिक्त जीवन प्रमाणपत्र जमा करने की नई प्रसुविधा है।
- 3. फेस ऑथेटिकेशन तकनीक के माध्यम से डिजिटल जीवन प्रमाणपत्र के उपयोग के लिए केंद्र सरकार के सभी पॅशनभोगियों के साथ-साथ पॅशन संवितरण प्राधिकरणों के बीच जागरकता फैलाने के उद्देश्य से, पॅशन एवं पॅशनभोगी कल्याण विभाग ने नवंबर, 2022 माह में भारतीय स्टेट बैंक, पंजाय नैशनल बैंक, पॅशनभोगी संघाँ, यूमाईडीएआई तथा मेटी(MeitY) के सहयोग से 37 शहरों में एक राष्ट्रव्यापी अभियान शुरू किया। इस अभियान के परिणामस्वरूप पूरे भारत में केंद्र सरकार के 69.8 लाख पॅशनभोगियों में से लगभग 35 लाख पॅशनभोगियों ने डिजिटल जीवन प्रमाणपत्र का उपयोग किया।
- 4. पेशन एवं पेशनभोगी कल्याण विभाग अब । से 30 नवंबर, 2023 तक भारत के 100 ऐसे शहरों में एक राष्ट्रव्यापी डीएलसी अभियान 2.0 आयोजित करेगा, जहां केंद्र सरकार के पेशनभोगियों की संख्या अधिक है। इस अभियान का उद्देश्य पूरे भारत में लक्षित 50 लाख केंद्र सरकार के पेशनभोगियों में फेस ओथेंटिकेशन तकनीक और डीएलसी मोड के बढ़ते उपयोग को बढ़ावा देना है। फेस ऑथेंटिकेशन के माध्यम से डीएलसी जारी करने की तकनीक से संबंधित एसओपी संदर्भ के लिए संलग्न हैं।

- इस अभियान को संचालित करने के लिए, पेंशन एवं पेंशनभोगी कल्याण विभाग को निम्नलिखित हितधारकों का समर्थन प्राप्त होगा:
  - सभी पेंशन संवितरण वैंक
  - सभी पेंशनभोगी संघ
  - रक्षा, डाक & रेल मंत्रालय (उनके स्वयं के पेंशनभोगियों के लिए)
  - पीआईवी & दूरदर्शन( मीडिया के लिए)
  - यूआईडीएआई तथा मेटी(MertY)(तकनीकी मदद के लिए)

#### राष्ट्रव्यापी डीएलसी अभियान 2.0 की विशेषलाएं

- राष्ट्रव्यापी डीएलसी अश्रियान का एक समान अखिल-भारतीय बैनर होगा जिसे पेशन एवं पेंशनश्रोणी कल्याण विभाग द्वारा अलग से साझा किया जाएगा।
- पैशन एवं पेशनभौगी कल्याण विभाग प्रत्येक राज्य के लिए अपने मोडल अधिकारियों को नाजित करेगा; ये नोडल अधिकारी संबंधित राज्यों/केंद्र शासित प्रदेशों के लिए उपर्युक्त विभिन्न हितधारकों के अभियान नोडल अधिकारियों के साथ संपर्क करेंगे।
- 100 शहरों का चयत कर लिया गया है और हितधारकों के परामर्श से प्रत्येक शहर में कई स्थलों को चुना जाएगा।
- बैंकों/प्रतिष्ठानों द्वारा अभियान के लिए चुने गए प्रत्येक शहर में अभिजात कई स्थलों पर शिविर आयोजित किए जाएंगे।
- प्रत्येक बैंक, हर राज्य/केंद्र शासित प्रदेश के लिए अपने नोडल अधिकारियों को नामित करेगा जो अभियान के लिए प्रत्येक शहर के लिए बैंक के नोडल अधिकारी के साथ समन्वय करेगा। पंशन एवं पंशनभोगी कल्याण विभाग केवल राज्य के नोडल अधिकारियों के साथ समन्वय करेगा।
- रक्षा, रेलवे, डाक एवं दूरसंचार मंत्रालय अपने स्वयं के जोडल अधिकारियों को लियुक्त करेंगे।
- यूआईडीएआई तथा मेटी(MeitY) प्रत्येक राज्य/केंद्र शासित प्रदेश के लिए तकनीकी सहायता के लिए नोडल अधिकारियों को भी नामित करेंगे।
- पीआईबी और द्रदर्शन प्रत्येक राज्य/केंद्र शासित प्रदेश में प्रचार के लिए अपने नोडल अधिकारियों को नामित करेंगे।
- सितंबर, 2023 से सोशल मीडिया, प्रिंट मीडिया, बैंकों और पंजीकृत पेंशनभोगी संघों के माध्यम से य्यापक प्रचार-प्रसार शुरू किया जाएगा।
- किसी राज्य विशेष में अभियान से जुड़े बैंकों/प्रतिष्ठानों द्वारा नवंबर के निर्दिष्ट दिनों पर शिविर आयोजित किए जाएंगे। इसके अलावा सभी बैंक शाब्वाओं द्वारा बैंकों में पहुंचने वाले पेंशनभोगियों के लिए अन्य दिनों में भी शिविर लगाए जाएंगे।
- अभियान की प्रगति पर रिअल-टाइम इनपुट देने के लिए अपने सॉफ्टवेयर का उपयोग करने के लिए मेटी(MeirY) को सम्मिलित किया जाएगा।
- अभियाल के दौरात सूचना की रिअल-टाइंग शेयरिंग के लिए पेशल एवं पेशलभोगी कल्याण विभाग द्वारा सभी नोडल अधिकारियों का एक सोशल मीडिया ग्रुप बताया जाएगा।

गृ. यूआरएल https://ipension.nic.in/dleportal/ के साथ एक पृथक डीएलसी पोर्टल बनाया गया है जिसमें राज्य और शहर स्तर पर नोडल अधिकारियों का विवरण दर्ज किया जाएगा। अभियान से संबंधित सभी इनपुट जैसे ट्वीट्स के यूआरएल और पीआईवी नोट्स/प्रेस विजितियों को इस पोर्टल पर डाला जाएगा। डीएलसी पोर्टल के लिए यूजर मैनुअल संदर्भ के लिए संलग्न है।

#### अभियान-पूर्व तैयारी चरण (1 अगस्त – 30 अगस्त, 2023)

- पेशन और पेशनभोगी कल्याण विभाग, सभी वेंकों, रक्षा(स्पर्श), यूआईडीएआई, मेटी(MeitY), पीआईबी और दूरदर्शन द्वारा नोडल अधिकारियों का नामांकन।
- पंशन एवं पंशनभोगी कल्याण विभाग के अधिकारियों के साथ 100 अभिजात शहरों के लिए सभी हितधारकों की राज्यवार बैठकें।
- फंस ओथॅटिकेशन और डीएनसी पोर्टन के माध्यम से डीएनसी पर डीओपीपीडब्ल्य्/यूआईडीएआई/मेटी (MeitY) द्वारा नोडल अधिकारियाँ, बँकराँ का प्रशिक्षण और प्रशिक्षकों का प्रशिक्षण।

#### 9. अभियान अविध की गतिविधियां (। नवंबर - 30 नवंबर, 2023)

- मातनीय डॉ. जितेंद्र सिंह, राज्यमंत्री के तत्यावधान में 1 नवंबर, 2023 को राष्ट्रव्यापी डीएलसी अभियान 2.0 का शुभारंभ।
- 1-10 नवंबर, 2023 तक जब अधिकतम औड़ होने की संभावना हो, कार्यक्रम के अनुसार 100 शहरों में डीएलसी शिविर, तत्पशात वैंकों/प्रतिष्ठानों में इस सुविधा को जारी रखा जाएगा।
- अभियान की निगरानी तथा निरीक्षण करने के लिए पेंशन एवं पेंशनभोगी कल्याण विभाग के नामित अधिकारियों का विभिन्न स्थलों पर दौरा।
- पूर्व-निर्धारित प्रारूप में, जिसके बारे में पृथक रूप से सूचित किया जाएगा, डीएलसी अभियान की प्रगति के बारे में मेटी(MeitY) द्वारा केंद्रीय रूप से डेटा का दैनिक अध्यतन।
- संबंधित नोडल अधिकारियों द्वारा प्रत्येक शहर में प्रत्येक स्थल के लिए पीआईवी नोट और ट्वीट जारी करना। इसकी निगरानी उस राज्य/केंद्र शासिल प्रदेश के प्रभारी डीओपीपीडबल्यू अधिकारी द्वारा की जाएगी।
- पैशन एवं पैशनभोगी कल्याण विभाग द्वारा 15 नवंबर 2023 को मध्य-अभियान प्रेस कॉन्फ्रेंस।
- पोर्टल/सोशल मीडिया युप पर लोडल अधिकारियों द्वारा अभियान पर पीआईबी नोट्स, ट्वीट लिंक,
  दूरदर्शन कवरेज साझा करना।
- पैशन एवं पैशनभोगी कल्याण विभाग द्वारा 30 नवंबर को अभियान-समाप्ति पेस कोन्फ्रेस।
- पैशल एवं पेंशलभोगी कल्याण विभाग द्वारा राष्ट्र-द्यापी डीएलसी अभियाल पुस्तिका का विभोचल।

### राष्ट्र-च्यापी डीएलसी 100 सिटी अभियान के संदर्भ में विभिन्न हितधारकों की भूमिका:

#### पेंशन एवं पेंशनभोगी कल्याण विभाग की भूमिका

- अभियान का ब्यौरा देने वाले पत्र सभी हितपारकों को जारी करें।
- प्रत्येक राज्य/केंद्र शासित प्रदेश के लिए लोडल अधिकारियों का नामांकन।

- पंजीकृत पंशनभोगी संघाँ सहित विभिन्न राज्यां/केंद्र शासित प्रदेशों में सभी हितधारकों के साथ समन्यय बैठके।
- लोडल अधिकारियों के विवरण अपलोड करने के लिए राष्ट्र-व्यापी डीएलसी अभियान 2.0 पोर्टल का निर्माण और निगरानी।
- विभिन्न स्थलों की तस्वीरें और ट्वीट्स की संख्या पोस्ट करने के लिए सभी नोडल अधिकारियों को सन्मिलित करते हुए एक सोशल मीडिया ग्रुप का निर्माण।
- अभियान के संबंध में रिअल-टाइम अपहेट के लिए मेटी(MeitY) को एक एमआईएस प्रारुप प्रदान करना।
- फेस ऑयॅटिकेशन और डीएनसी विधियों में मेटी(MeitY) और यूआईडीएआई अधिकारियों के साथ-साथ विभिन्न दितथारकों का प्रशिक्षण।
- डीएलसी अभियान के संबंध में समाचार पत्रों, टेलीविजन, एफएम रेडियो, सौशल मीडिया, एसएमएस संदेशों, लघु फिल्मों के माध्यम से उचित समय पर जागरुकता अभियान चलाएं।

#### पेशन संवितरण बैंकों की भूमिका

- राष्ट्र-व्यापी डीएलसी अभियान के लिए एक नोडल अधिकारी नामित किया जाए, जो मुख्य महाप्रबंधक/महाप्रबंधक के पद से नीचे का न हो।
- प्रत्येक राज्य/केंद्र शासित प्रदेश के लिए, जहां बैंक को अग्रणी बैंक के रूप में अभिजात किया गया हो, राज्य/संघ राज्य क्षेत्रवार उप-लोडल अधिकारियों को लामित किया जाए, जो एजीएम के पद से लीचे का न हो।
- अभियान आयोजित करने के लिए संबंधित शहरों में कई शाखाओं को शॉर्टेलिस्ट करें।
- अपने स्थलों पर एक समान एकरूप वैनर का उपयोग करके राष्ट्र-व्यापी डीएनसी अभियान के बारे में जागरूकता अभियान चलाएं और सोशल मीडिया, पेंशनभोगियों को एसएमएस तथा अन्य माध्यमों जैसे डिजीहट्स, एटीएम और प्रमुख शाखाओं पर पोस्टरों द्वारा इस कार्यक्रम का प्रचार करें।
- जब पेशनभोगी डीएलसी प्रमाणपत्र जमा करने के लिए शाखा में जाएं तो सभी शाखाओं में समर्पित कर्मचारियों (भने ही डीएलसी अभियात के चयनित शहरों/स्थलों की सूची में न हों) के पास इस तकनीक का उपयोग करने के लिए एक एंड्रॉइंड फौन हो।
- डीएलसी के सफल प्रस्तुतिकरण के प्रिंटआउट का स्क्रीनशॉट पॅशनभोगियों को प्रदान किया जाए।
- पेशनओशियों को अपने मोबाइल में फेस ऑथेंटिकेशन ऐप्स को डाइनलोड करने के लिए प्रोत्साहित करने का प्रयास किया जाए ताकि वे स्वयं इस तकनीक को सीखें।
- आयोजन के लिए लामित पंशन और पंशनभोगी कल्याण विभाग, यूआईडीएआई, मेटी(MeitY), पीआईबी तथा दूरदर्शन के अधिकारियों के साथ-साथ उनके अधिकार क्षेत्र में पंजीकृत पेशनभोगी संघों के साथ समन्वय करें।
- यह सुनिधित करने के लिए कि सभी जमा किए गए डीएलसी प्रोसेस हो गए हैं और पेंशनभोगी को पृष्टिकरण एसएमएस भेजा गया है, दैनिक कार्य किया जाए।
- यूआईडीएआई के माध्यम से उनके सर्वर तक पहुंचने वाली डीएलसी के ऑटो-कर्ल्सप्शन के लिए अभियान से पहले उनके सांफ्टवेयर का निरीक्षण करें।
- वीडियो केवाईसी विधि के माध्यम से जीवन प्रमाणपत्र जमा करने के लिए उनके सोफ्टवेयर का निरीक्षण करें।
- महिला एवं बीमार पॅशनभोगियाँ को सर्वोच्च प्राथमिकता दी जाए।

- चयनित शहरों में उन पेशनभोगियों की एक अपवाद जांच-सूची तैयार करें जिन्होंने 15 नवंबर, 2023 तक जीवन प्रमाणपत्र नहीं जमा किया है और उन्हें अनुसमारक एसएमएस भेजें।
- ऐसे पॅशनभौगियों को डोरस्टेप जीवन प्रमाणपत्र सुविधा प्रदान करने की तैयारी करें जो अधिक आय/अशकता के कारण केंद्रों पर जाने में असमर्थ हैं।
- फिजिकल एलसी देने के इच्छुक किसी भी पैशलभोगी को मना नहीं किया जाए।
- विदेश में बसे और जीवन प्रमाणपत्र देने के लिए उनके केंद्रों पर आने वाले पेंशनभोगियों के साथ समान व्यवहार करने के लिए उनके अंतर्राष्ट्रीय बैंकिंग प्रभागों को निर्देश दिए जाएं।
- प्रत्येक कार्यक्रम का पीआईबी लोट, ट्यीट और मीडिया कवरेज किया जाना चाहिए और डीऑपीपिडब्ल्यू ट्विटर हैंडल को टैग किया जाए। 90 वर्ष से अधिक आयु के पेंशनभोगियों का डीएलसी जमा करते हुए 30 सेकंड का लघु वीडियो बनाया जाए।
- अभियान की एक मीडिया योजना तैयार करें और पैशन एवं पैशनभोगी कल्याण विभाग को मैल आईडी doppw-dlo@gov.in पर तस्वीरें भेजें।

#### पेंशनभोगी कल्याण संघों की भूमिका

- पेंशलभोगी कल्याण संघ ऐसे पेंशलभोगियों के लिए जो अभियान रूथलों पर जाने में असमर्थ हैं.
  घर/अस्पताल जाने के लिए अधिकारियों को नामित करेगा।
- अपने सभी सदस्यों के बीच अभियान के बारे में एक सिक्य जागरुकता अभियान चलाएं और साथ ही अपने आरडब्ल्यूए (आवासीय कल्याण संघ) को अभियान और जीवन प्रमाणपत्र देने के लिए फेस आथेटिकेशन पद्धति के बारे में अयगत कराएं।
- एक निर्वाध डीएलसी राष्ट्र-व्यापी अभियान चलाने के लिए स्थानीय वैंक/रक्षा (स्पर्श)/पीआईबी अधिकारियों के साथ समन्वय करें।
- पेंशनभोगियाँ को जीवन प्रमाणपत्र देने में पेश आने वाली किसी भी स्थानीय कठिनाई के बारे में राज्य के संबंधित डीओपीपीडब्ल्यू अधिकारी को रिपोर्ट करें।
- अभियान की एक मीडिया योजना तैयार करें और पैशन एवं पेंशनभोगी कल्याण विभाग को मेल आईडी doppw-dlc@gov.in पर तस्वीरें भेजें।

#### रक्षा मंत्रालय(स्पर्श) की भूमिका

- केंद्रीय स्तर पर समन्वय कार्य करने हेतु एक नीडल अधिकारी नामित करें, जो निदेशक/उपसचिव/उप सीजीडीए के पद से नीचे का न हो। प्रत्येक राज्य/केंद्र शासित प्रदेश/कमांड के तिए उप-नोडल अधिकारी नामित करें, जो उप,सीजीडीए के पद से नीचे का न हो, जहां स्पर्श के पंशनभौगियों के लिए शिविर का आयोजन किया जा रहा है और नोडल अधिकारियों के ब्यौरों को पोर्टन पर अपलोड करें।
- वैतर, सोशल मीडिया, एसएमएस तथा सैनिक कल्याण बोर्डों के माध्यम से जागरूकता फैलाकर इस अमियान का व्यापक प्रचार-प्रसार किया जाए।
- शिविर पहुँचले वाले पेंशनभोगियों को डिजिटल जीवन प्रमाणपत्र जारी करने के लिए एक समर्पित व्यक्ति को एंड्रोइड फ़ोल दिया जाए।

- यदि संज्ञालय की इच्छा हो, तो अतिरिक्त सुविधाएं देने की व्यवस्था भी की जाए, जैसे निःशुल्क चिकित्सा जांच (वरिष्ठ नागरिकों के लिए अधिक सुसंगत परीक्षण), आधार अवयतन, वरिष्ठ नागरिकों के साथ कार्य करने वाले गैर सरकारी संगठनों के साथ संपर्क।
- रक्षा पेशनभोगियों के लिए जीवन प्रमाणपत्र जमा करने के उपलब्ध विभिन्न उपायों के बारे में उचित जागरूकता अभियान चलाएं।
- प्रचार के लिए सभी स्थलों पर एक समान एकरूप राष्ट्र-व्यापी डीएलसी अभियान 2.0 बैनर प्रदर्शित किया जाए।
- अभियान के लिए स्पर्श केंद्रों को तैयार करें और स्पर्श में डीएलसी के लिए फेस ऑथेटिकेशन तकतीक को लागू करें।
- जिला सैनिक कल्याण बोर्डों को चयनित शहरों में अपने कार्य क्षेत्र में अभियान चलाने की सलाह दें।
- अपनै पंजीकृत पेंशलभोगी संपों को रक्षा पेंशलभोगियों को डीएलसी जमा करने में मदद करने की सलाह दें।
- ऐसे रक्षा पेशनभोगियों के घर जाने की व्यवस्था करें जो केंद्रों पर जाने में असमर्थ हैं।
- सभी केंद्रों में शिकायत अधिकारियों की नियुक्ति करें और ऐसे रक्षा पेंशनभोगियों के लिए एक हैल्पलाइन तैयार करें जिनके समक्ष जीवन प्रमाणपत्र देने में समस्याएं पेश आ रही है।
- 10 नवंबर, 2023 को डीएलसी की स्थिति की समीक्षा करें और ऐसे रक्षा पेंशनभोगियों को अनुस्मारक एसएमएस भेजें जिन्होंने अभी तक जीवन प्रमाणपत्र नहीं दिए हैं।
- अभियान की मीडिया योजना तैयार करें और पेंशन एवं पेंशनभोगी कल्याण विभाग को मेल आईडी doppw-dic@gov.in पर तस्वीरें भेजें।
- 90 वर्ष से अधिक आयु के पेंशतभोगियों का डीएलसी जमा करते हुए 30 सेकंड का लघु वीडियों बलाया जाए।
- 30 सेकंड के लघु वीडियो लिए जाए।

#### यूआईडीएआई की भूमिका

- पूरे माह चलने वाले अभियान के लिए एक नोडल अधिकारी को नामित किया जाए।
- राज्य-यार नीडल अधिकारियों को नामित करें जो चयनित शहरों और केंद्रों में फोन पर और जहां भी संभव हो भौतिक रूप से तकनीकी सहायता प्रदान करें।
- एक हेल्पलाइन स्थापित करें ताकि डीएलसी में जहां भी समस्याएं आएं, वहां तकतीकी सहायता दी जा सके।
- राष्ट्र-व्यापी डीएलसी अभियान 2.0 के निर्बोध संचालन के लिए एक सुदृढ सॉफ्टवेयर सुनिश्चित करें।
- पैशनभौगिर्यों को उनके आधार विवरण अचितित करने में अतिरिक्त मदद करने के लिए जहां भी संभव हो, अभियान केंद्रों पर आधार अपडेशन शिविरों की व्यवस्था करें।
- क्षेत्र में अभियान के प्रभारी डीओपीपीडबल्यू अधिकारियों के साथ समन्वय करें।

#### जीवन प्रमाण टीम, मेटी(MERY) की भूमिका

राष्ट्र-व्यापी डीएलसी अभियान 2.0 की प्रगति के आवश्यक एमआईएस (अलग से सूचित किया जाएगा)
 प्रदान करने के लिए पेशन एवं पेशनभोगी कल्याण विभाग के अधिकारियों के साथ समन्वय करने के लिए एक केंद्रीय टीम नामित करें।

- जीवन प्रमाण ऐप पर किसी भी तकनीकी खराबी के मामले में फौन पर तकनीकी सहायता प्रदान करने के लिए नोडल अधिकारियों को नामित करें।
- अभियान अविध के दौरान एक सुदृढ कार्यशील जीवन प्रमाण ऐप सुनिश्वित करें जिसके संचालन में कोई कमी न हो।
- क्षेत्र में अभियान के प्रभारी डीओपीपीडबल्य् अधिकारियों के साथ समन्वय करें।

### सूचना एवं प्रसारण मंत्रातय/पीआईबी/द्रदर्शन/ओल इंडिया रेडियो की भूमिका

- संबंधित डीओपीपीडबल्यू अधिकारी के साथ समन्यय करने के लिए नोडल अधिकारी को नामित करें जो निदेशक/उप सचिव रैंक से नीचे का न हो।
- आयोजन से पूर्व, आयोजन के दौरान और बाद में मीडिया के माध्यम से स्थानीय जागरुकता प्रचार-प्रसार करें।
- एक मध्य-अभियान मीडिया कॉन्फ्रेंस आयोजित करें।
- पीआईबी और दूरदर्शन दोनों के लिए एक-एक नोडल अधिकारी नामित करें।
- फ्रेंस ओरॉटिकेशन के माध्यम से डिजिटल जीवन प्रमाणपत्र के लिए 22 अनुस्चित भाषाओं में एसऑपी और जागरुकता अभियान सामग्री के अनुवाद के लिए व्यक्ति को तैनात करें।
- अभियात स्थलों पर विस्तृत कवरेज के लिए दूरदर्शन की टीमें तैनात करे।
- राष्ट्र-व्यापी अभियान पर लघु फिल्म बनाएं।
- दूरदर्शन एवं ऑल इंडिया रेडियो पर 02 पैनल चर्चाएं आयोजित करें।

#### मीडिया योजना

- डीएलसी/फेस ओथैटिकेशन पर सभी जागरूकता सामग्री डीओपीपीडबल्यू के पोर्टल पर उपलब्ध होगी।
  नोडल अधिकारी व्यापक जागरूकता के लिए उस सामग्री का उपयोग कर सकते हैं।
- डीओपीपीडब्ल्यू 15 सितंबर और 15 अक्टूबर, 2023 को राष्ट्रीय अभियान का विवरण देते हुए डीएलसी/फेस ऑथेंटिकेशन के बारे में जागरकता के लिए पूरे देश को कवर करते हुए 2 पिट विज्ञापन जारी करेगा।
- पेशन एवं पेशनभोगी कल्याण विभाग केंद्र सरकार के उन सिवित पेशनभोगियाँ को एसएमएस मैजेगा जिनके मोबाइल नंबर अक्टूबर और नवंबर, 2023 के महीने में डीओपीपीडब्ल्यू डेटाबेस में उपलब्ध हैं।
- 100 शहरों में कई स्थलों पर प्रत्येक अभियान स्थल के लिए पीआईबी नोट्स/ट्वीट जारी किए जाएं।
- सभी वैंक चयतित शहरों में पहले से ही स्थानीय समाचार पत्रों में स्थानीय भाषाओं में जागरकता अभियात चलाएं ताकि पॅशनभांगी इन शिविरों में भाग ले सकें।
- सभी 100 शहरों में प्रत्येक शिविर-स्थल का दूरदर्शन कवरेज।
- सितंबर 2023 से, डीएलसी के बारे में व्यापक जागरूकता के लिए डीएलसी/फेस ऑयेंटिकेशन एसओपी, सूचना ग्राफिक्स, लघु वीडियो, डीएलसी अभियान 2022 की सफलता कहानियों को कवर करते हुए ट्विटर श्रृंखला शुरू की जाएगी।
- सचिव (पीएंडपीडब्ल्यू) की अध्यक्षता में दूरदर्शन द्वारा पैनल चर्चा आगोजित की जाएगी।
- अभियान के अंत में डीएलसी अभियान पुस्तिका का विमोचन।
- 15 नवंबर, 23 को सध्य-अभियान प्रेस कॉन्फ्रेंस।
- 30 नवंबर, 23 को अभियान-समाप्ति प्रेस कॉन्फ्रेस।

समय समन्त्रय में लिए पेशन एवं पेशनभागी सन्याण विभाग में निम्नाविद्यात अधिकारियों की नामिस किया गया है

| रतिया जिल्हा   | 3(1) (1)     | शंगमं लाग्न        | T                                   |
|----------------|--------------|--------------------|-------------------------------------|
| fall was       | 10002003     | 11 . TT-5487 .     | १-मेल भाईके                         |
| Methy want 186 | 8646-456-6   | 1 - 1 L 12 (N)     | rochiminatal, and evinte, in        |
| अवर सावत       | A Berthallow |                    |                                     |
| राज्येश नुसार  | Helicagae    | State of Substates | roln 4 (t. 1.2 or greet in          |
| अवः स्रवित     | मीर्वा क     | 011-240-1401       |                                     |
| रसनजीत कोर     | समान्यसम्ब   | 25400.3 lossy      | Ogentury barnanan                   |
| वसमर्गवाता     | र्वेक,       | 011-24644631       |                                     |
| -11-1404CH     | समन्त्रयक    | 9641 (18)67        | romagn leate tel a guecontractor in |

गरत भे केंद्र शरकार के वैशानभोगियां द्वारा डीएलसी के उपयोग की परिप्रांता सुनिश्चित करने के तिए नवंबर माह को तिए राष्ट्र-व्यापी डिजिटल जीवल प्रमाणपत्र 2,0 को तिए उपरोक्त व्यापक दिशासिटेंश जारी किए जा रहे हैं। सभी हिलधारकों से अनुरोध है कि उपरोक्त भूमिकाओं का पासन करे।

इसे सचिवायेशन और पैशनभोगी कल्याण) के अनुमोदन से जारी किया जाता है। संलग्नक.

- 1. एसओपी
- डीएलसी पोर्टल के लिए यूजर मैनुअल

निदेशक पंशन एवं पेशनभागी करूपाण विभाग

द्रशाम, 23350612 इंगेल ruchimital.cydawne.in

- सचिव सभी मंत्रालय/विभाग
- पॅशन संवितरण बैंक के सभी सीएमडी
- 3. अध्यक्ष रेल बोर्ड
- 4. सचिव, मेटी( Meity)
- सचिव डाक विभाग
- सचिव दूरसंचार विभाग
- 7. सीजीडीए
- सीईओ यूआईडीएआई
- 9, अध्यक्ष आईपीपीबी

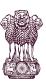

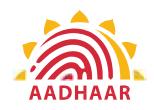

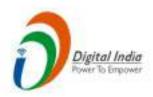

One of the best practices in digital innovation launched by Department of Pension & Pensioners' Welfare.

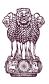

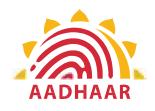

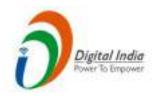

DOPPW in collaboration with UIDAI & MIETY has launched Face Authentication technology for submission of Digital Life Certificate for enhancing "Ease of Living" of 70 lakhs Central Govt. Pensioners'.

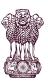

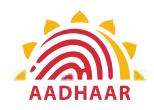

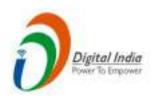

DLC through Face Authentication Technology is based on Aadhaar using Android based smartphone.

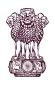

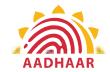

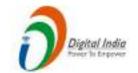

Process of submitting Life Certificate through "FACE AUTHENTICATION"

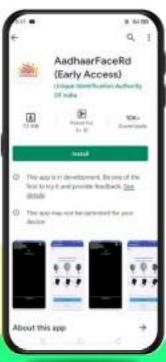

### STEP-1

In this step, the pensioner/family pensioner needs to go to the Google Play Store and search for "Aadhaar Face RD (Early Access) Application" by UIDAI (Unique Identification Authority of India) with Version 0.7.39.

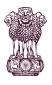

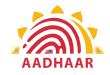

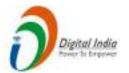

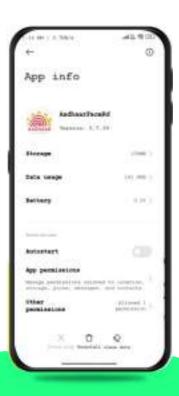

### **STEP-2**

After successfully installing the Aadhaar Face RD App on the device, it will appear in the Settings under App Manager or App Info. This application is used for the background process of the Jeevan Pramaan Application, so it is mandatory to install it.

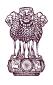

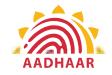

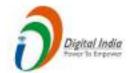

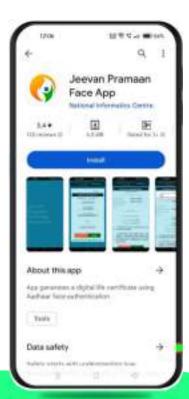

### STEP-3

Once the Aadhaar Face RD App is installed on your smartphone/Android device, the pensioner/family pensioner needs to download another application called "Jeevan Pramaan" from the Google Play Store with Version 3.6.3.

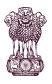

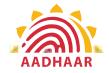

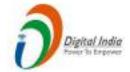

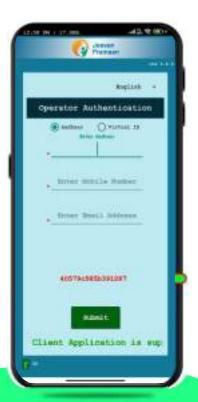

#### STEP-4

After successfully installing both applications, the pensioner/family pensioner should open the "Jeevan Pramaan" application. They will be taken to the "Operator Authentication" screen where they have to provide their personal details as follows:

- 1. Click on the Aadhaar checkbox.
- 2. Enter the Aadhaar Number.
- 3. Enter the Mobile Number.
- 4. Enter the Email Address.
- 5. Click on the Submit Button.

\*Please ensure that all the information provided by pensioners/family pensioners/members of family pensioners is correct as per the records.

\*All the sections marked with an asterisk (\*) are mandatory to fill.

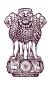

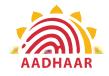

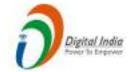

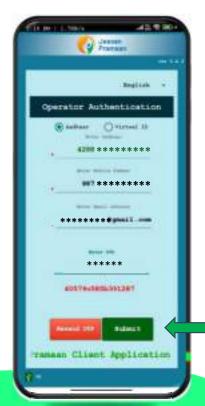

### STEP-5

After providing all the information, the pensioner/family pensioner needs to submit the OTP (One-Time Password) sent to their respective mobile number and email address.

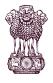

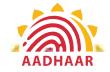

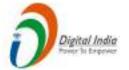

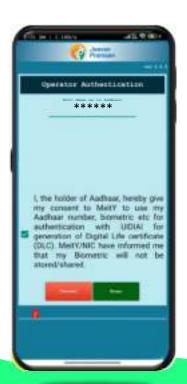

### **STEP-6**

After submitting the OTP, the Jeevan Pramaan App will take the pensioner/family pensioner to a screen where they have to provide their "Name" as per the records. They should click on the checkbox and then click on Scan. The app will request permission for Face Scan, and the pensioner/family pensioner should press "Yes" to continue the process.

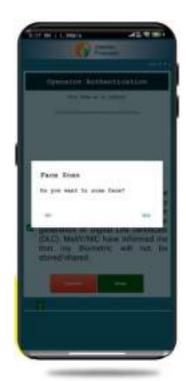

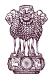

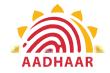

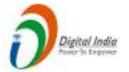

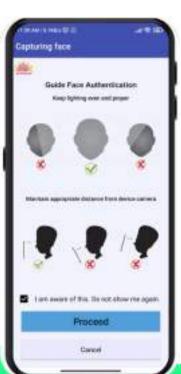

### **STEP-7**

Before the scan, the app will display instructions and guidelines for the face scan. The pensioner/family pensioner should read them carefully. Afterward, they need to click on the "I am aware of this" checkbox to continue and press proceed. The app will capture their face.

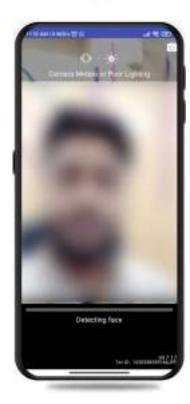

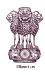

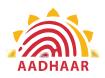

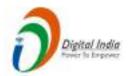

### STEP-8

#### Note:-

- 1. The operator authentication is a one time process.
- 2. Pensioner can also be the Operator.
- 3. After operator authentication, a screen will open for pensioner authentication.
- 4. One operator can generate multiples DLCs of Pensioners.

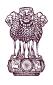

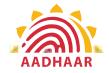

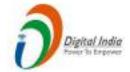

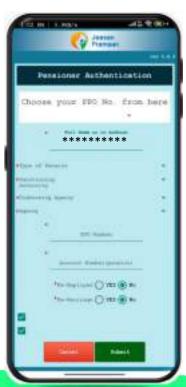

### STEP-9

After successfully completing the face scan, the pensioner/family pensioner will be taken to the "Pensioner Authentication" screen. They or any family member will need to fill in the correct information as per the records. After filling in all the necessary details, they should click on the submit button, and it will generate the "DIGITAL LIFE CERTIFICATE."

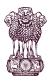

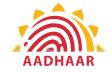

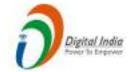

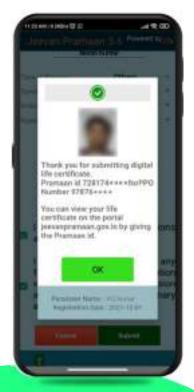

After face scanning DLC submission appears on the mobile screen along with the Pramaan ID and PPO no.

- \*For queries mail us at dlc.doppw@gov.in
- \*Follow us Facebook and Twitter
- f @facebook.com/DoPPW.India
- \*DLC documentary- https://youtu.be/nNMlkTYqTF8

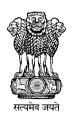

# **DLC Campaign Portal**

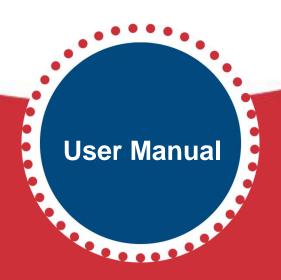

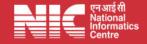

### **TABLE OF CONTENTS**

|                                              | Page # |    |
|----------------------------------------------|--------|----|
| 1. How to Access                             | •••••  | .3 |
|                                              |        |    |
| 2. How to Login                              | •••••  | .5 |
|                                              |        |    |
| 3. Intimation of Camp Details                | •••••  | .7 |
| A Undetion/Editing of Evicting Comp Details  | 1      | 2  |
| 4. Updation/Editing of Existing Camp Details |        | 2  |

### How to Access "DLC Campaign Portal"

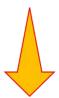

URL: - https://ipension.nic.in/dlcportal/

## "DLC Campaign Portal" Home Page

### **➤** Home Page:-

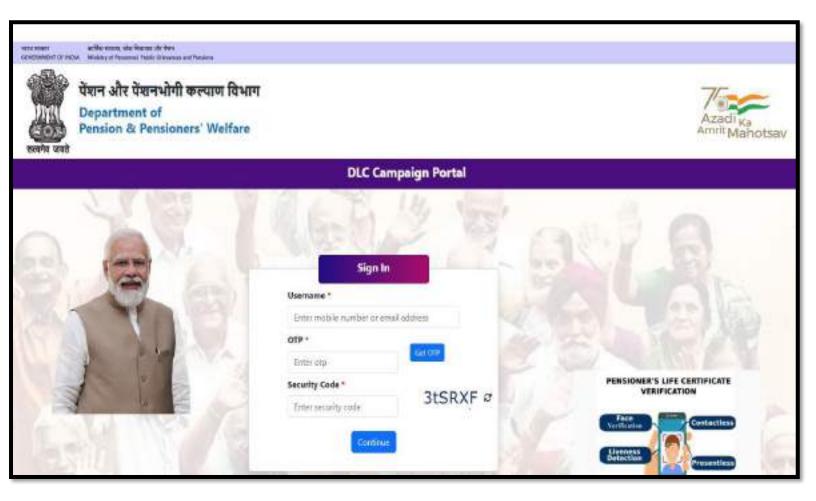

### Login in "DLC Campaign Portal" by User

➤ The user can login by using **Mobile Number** or **Email-ID**.

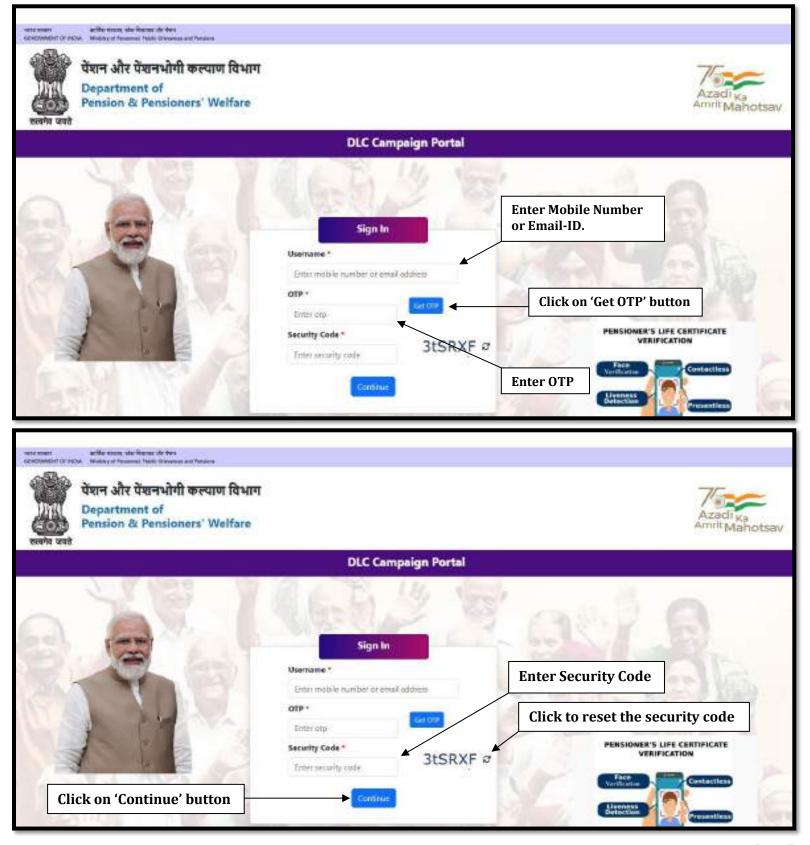

### Steps to Login

- ➤ Enter your registered mobile number or email-id.
- ➤ Click on 'Get OTP' button to get the OTP on your registered mobile number or email-id.
- > Enter the OTP which you have got on your registered mobile number or email-id.
- > Enter the Security Code/Captcha.
- > Click on 'Continue' button.

### **DLC Camp Details**

➤ After logging in, the user will be redirected to DLC Camp Details. Here, the user needs to fill the details about DLC Camp.

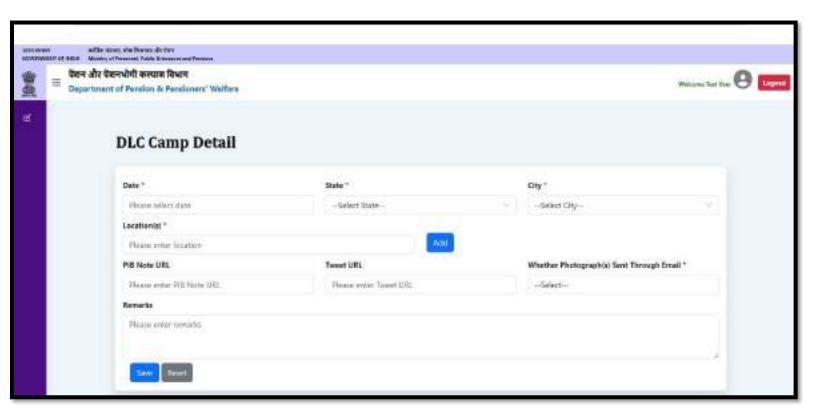

> The user can select date from the calendar.

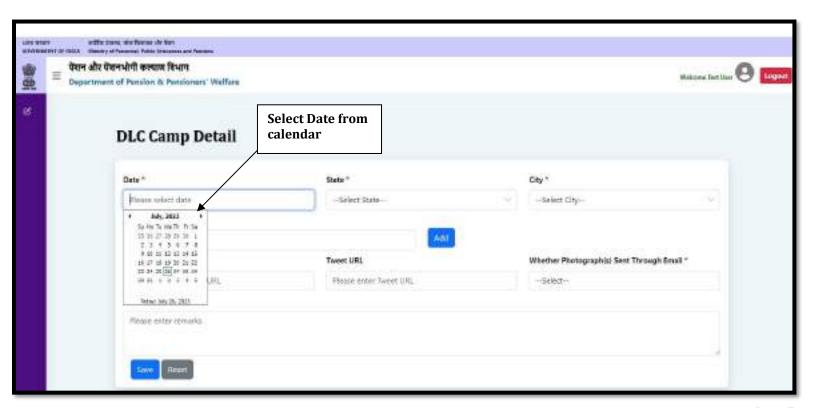

➤ The user can select the state from dropdown list.

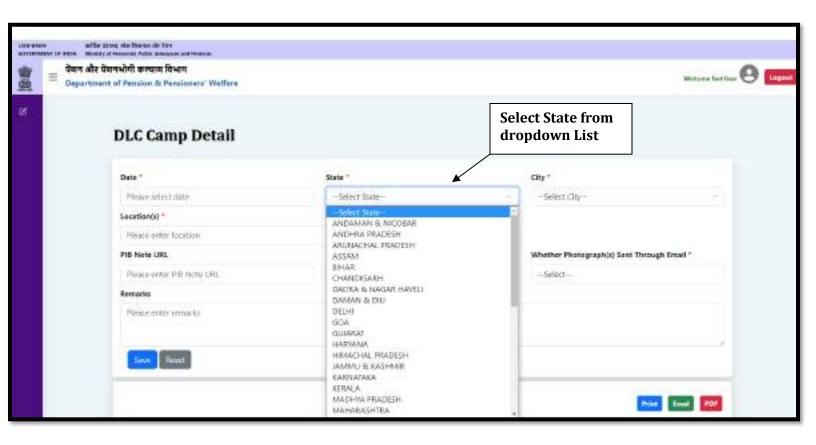

> The user can select a city from the city dropdown list, the dropdown list for the city will be populated after selecting the state from the state dropdown list.

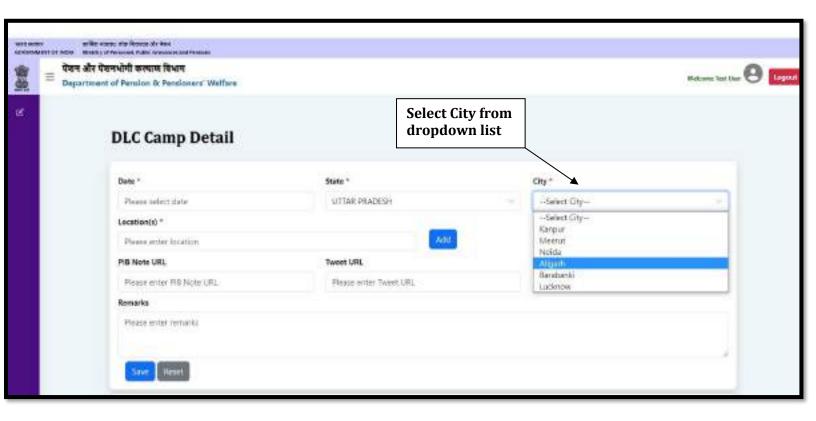

> Enter the Location and click on the **Add** button.

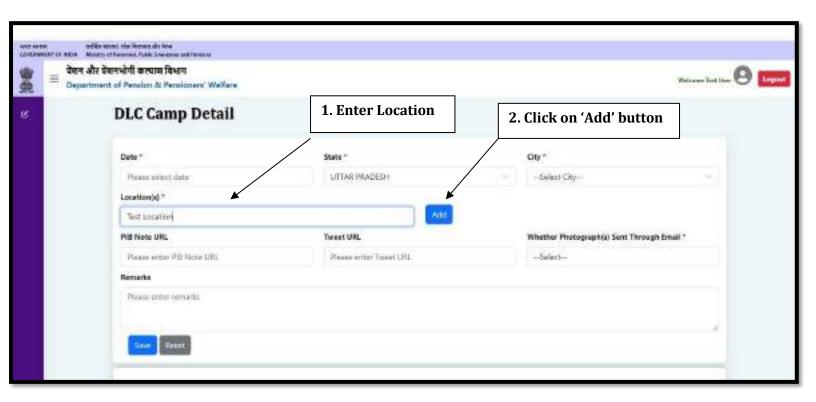

- Click on the **Edit** button to edit the saved location.
- > Click on the **Update** button to save the location.
- > Click on the **Cancel** button to cancel.
- Click on the **Delete** button to delete the location.

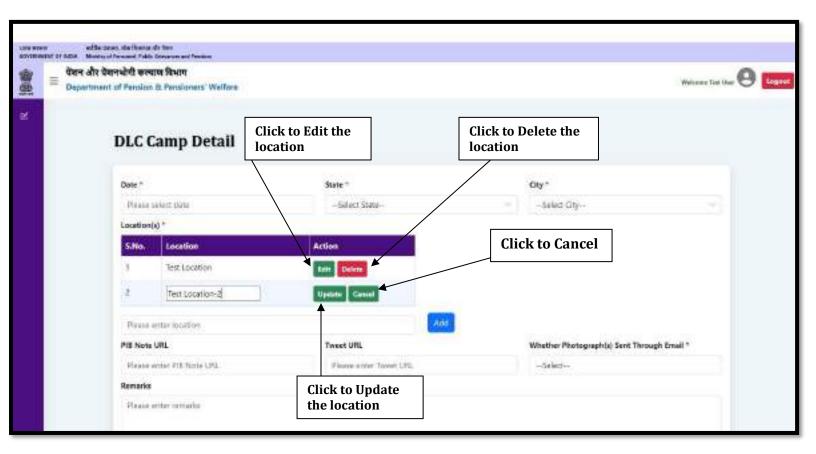

- ➤ If any PIB Note URL has been issued, enter the URL in the PIB Note URL field.
- > If any Tweet URL has been issued, enter the URL in the Tweet URL field.

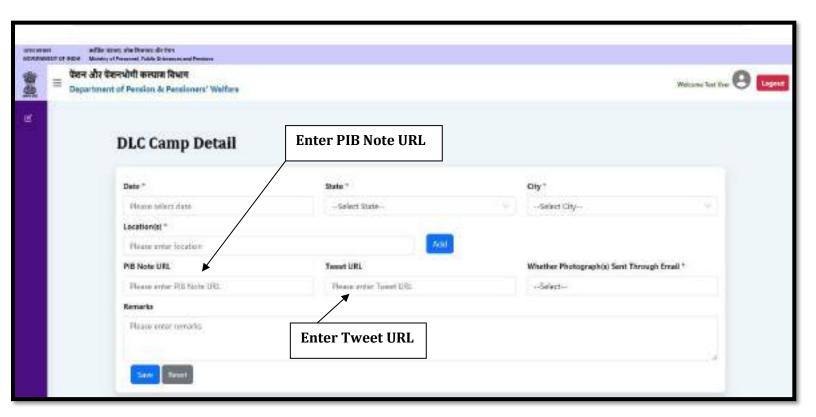

- ➤ If you have sent the photograph(s) of DLC Camp through email on **doppw-dlc@gov.in**, then select **Yes** from the dropdown otherwise, select **No**.
- ➤ If you have any query regarding DLC Camp, then enters your query in **Remarks** field up to **500** characters.
- Click on the Save button to save the details.

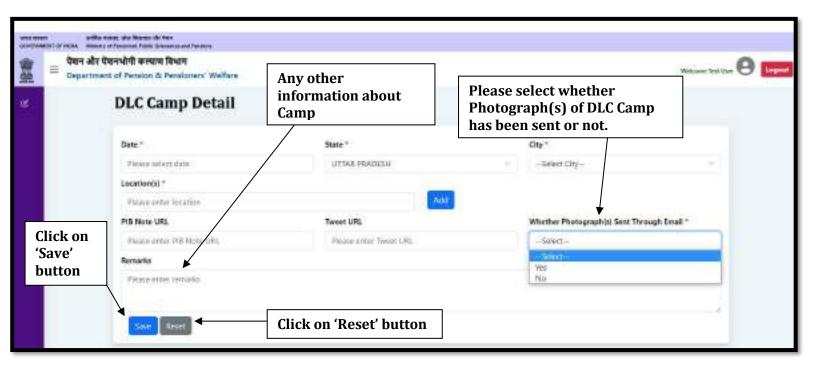

➤ The user can see saved DLC Camp Details in the list, if the user wants to edit the DLC Camp Details, then click on the **Edit** button.

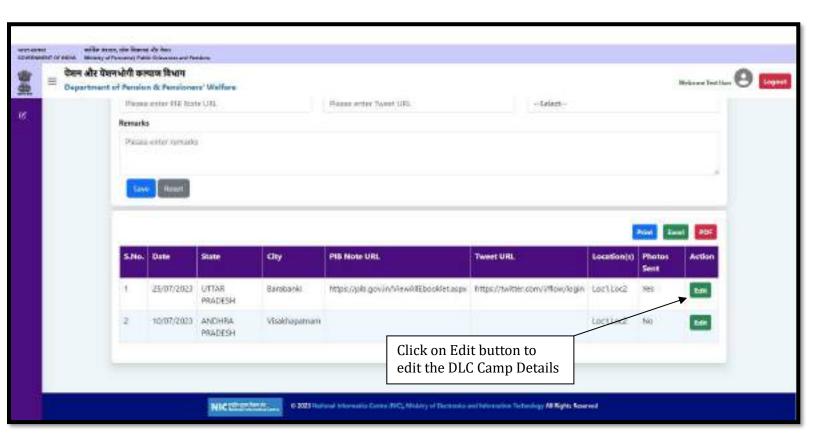

### **Updation/Editing of Existing DLC Camp Details**

➤ Update/Edit the desired information/details and click on the **Update** button.

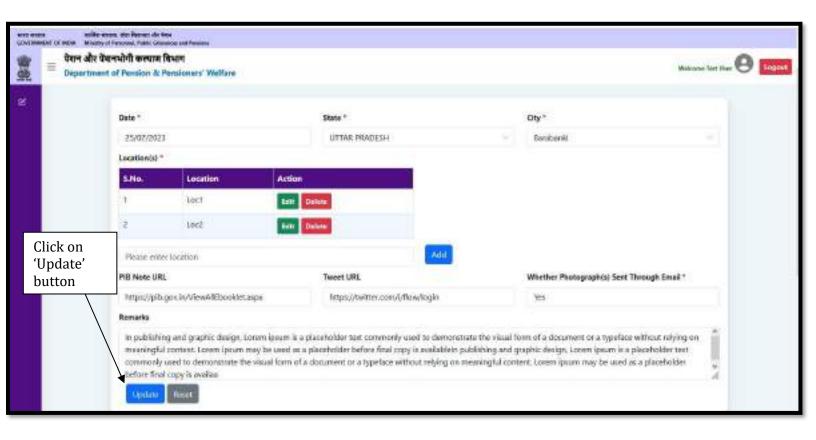